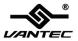

## 2-Port Parallel PCIe Host Card

## User Manual Model: UGT-PCE20PL

All brand names and trademarks are properties of their respective owners www.vantecusa.com

# Contents

| Features and Benefits |   |
|-----------------------|---|
| System Requirements   | 3 |
| Package Contents      |   |
| Hardware Installation | 3 |
| Driver Installation   | 4 |

#### Features and Benefits

- Compliant with PCI Express Base Specification 1.1
- Supports x1, x4, x8, x16 PCI Express
- Add two IEEE 1284 Parallel Ports on system
- Supports Standard Parallel Port (SPP), Enhanced Parallel (EPP) & Enhanced Capability Port (ECP)
- Faster data rates up to 1.5Mbytes/sec
- Plug-n-Play, I/O address and IRQ assigned by BIOS
- Support Windows XP/Vista/7/8

#### System Requirements

- Windows XP/Vista/7/8 (32/64 bit)
- One available PCI Express slot

### Package Contents

- 1 x 2-Port Parallel PCIe Host Card
- 1 x Driver CD
- 1 x User Manual
- 1 x Bracket with one DB25 female parallel port
- 2 x Low Profile Brackets

#### Hardware Installation

- 1. Turn off the power to your computer.
- 2. Unplug the power cord and remove your computer's cover.

UGT-PCE20PL

- 3. Remove the slot bracket from an available PCIe slot.
- 4. To install the card, carefully align the card's bus connector with the selected PCIe slot on the motherboard. Push the board down firmly.
- 5. Replace the slot bracket's holding screw to secure the card.
- 6. Secure the computer cover and reconnect the power cord.

#### **Driver Installation**

- Place the Driver CD into the CD-ROM drive. Click the Start button on the taskbar and click Run. Type "D:\UGT-PCE20PL\ Windows\Setup.exe". (Assuming you have placed the CD in CD-ROM drive labeled as D).
- 2. Follow any on-screen instructions to complete the software installation.
- 3. Restart your system.
- Once you have rebooted the computer, this 2-Port Parallel PCIe Host Card is ready to be used.